```
Here is the code that created the display below. See if you can follow through it: 
************************************************************* 
<HTML> 
<HEAD> 
<TITLE>A Simple Temperature Conversion Program 
</TITLE> 
<script type="text/javascript"> 
<!--document.bgColor = "pink"; 
function convertC2F(c) 
{ 
var f = (9 * c) / 5 + 32;
return f; 
} 
function tempOpinion(f){ 
   if (f > 80) {
   document.conversion.opinion.value="Man, " + f + " degrees is too hot!";
    document.bgColor = "red"; 
    } 
   else if (f < 60) {
document.conversion.opinion.value="Brrrr, " + f + " degrees is too damn cold!";
    document.bgColor = "blue"; 
    } 
    else { 
   document.conversion.opinion.value="ahhhhh " + f + " degrees is just right!";
    document.bgColor = "yellow"; 
    } 
} 
//--> 
</script> 
</HEAD>
```
<!-- See the next page for the body of the HTML file -->

<BODY>

<FORM NAME="conversion" ACTION="convertC2F.html" METHOD="post">

<H2>Enter the temperature in Celsius:

```
<INPUT TYPE="text" NAME="celsius" VALUE=" " ></H2>
```
<INPUT TYPE="button" NAME="change" VALUE="Change to Celsius" onClick="document.conversion.farenheit.value = convertC2F(document.conversion.celsius.value); tempOpinion(document.conversion.farenheit.value)">

<H2>That's <INPUT TYPE="text" NAME="farenheit" VALUE="???" SIZE=10 > degrees farenheit</H2>

<INPUT TYPE="text" NAME="opinion" VALUE=" " size=60>

</FORM> </BODY> </HTML>

\*\*\*\*\*\*\*\*\*\*\*\*\*\*\*\*\*\*\*\*\*\*\*\*\*\*\*\*\*\*\*\*\*\*\*\*\*\*\*\*\*\*\*\*\*\*\*\*\*\*\*\*\*\*\*\*\*\* Here is the screen **AFTER** the "Change to Celsius" button is submitted:

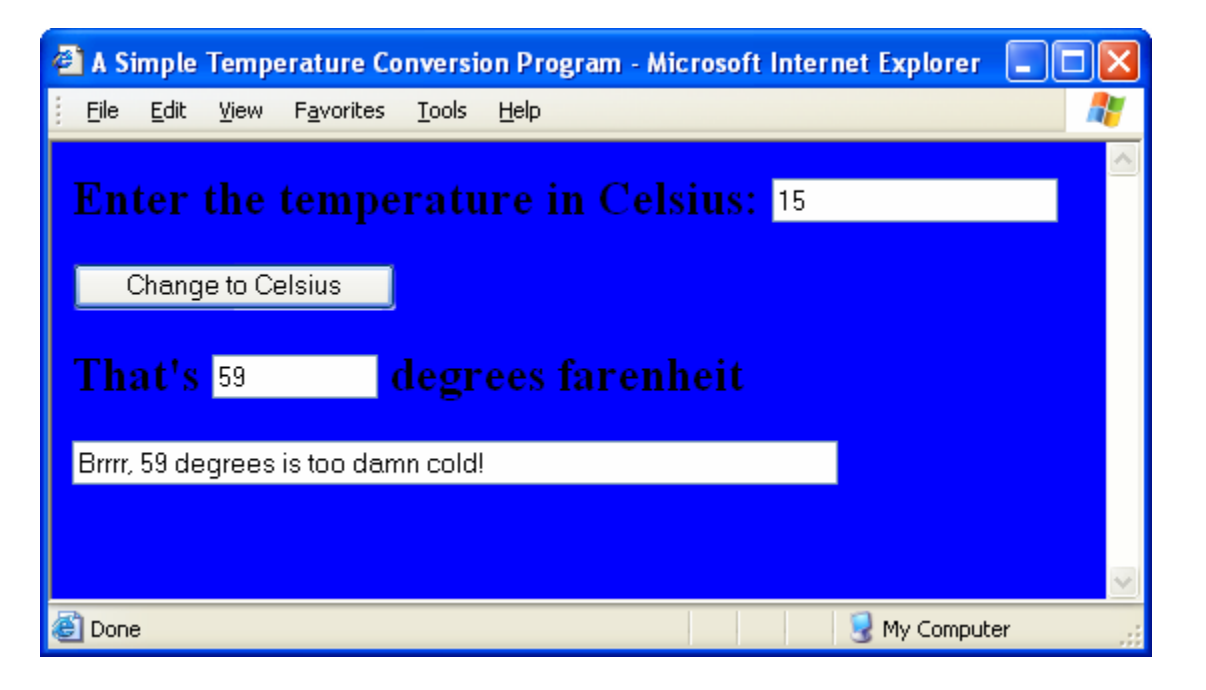